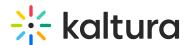

# Capture folder directory

Last Modified on 09/27/2024 1:06 pm IDT

28 This article is designated for all users.

### **About**

The Kaltura Capture directory is where you'll find all the essential files and settings for your recordings and the application itself. Whether you're looking for logs, local recording copies, or settings, this guide will show you how to access the directory on both Windows and Mac.

# Capture directory overview

The Kaltura Capture directory contains the following folders:

- Bin: Holds the KalturaCapture executables.
- Logs: Stores the application and UploaderService logs.
- Recordings: Contains local copies of your recordings.
- **Settings**: Stores the application's settings.

## How to locate the Capture directory

### Windows

- 1. Right click on the Kaltura Capture icon on the desktop.
- 2. Select **Properties**.
- 3. Click on 'Open File Location' and go up one folder to the 'Capture' folder.

Or simply go to: C:\Users\<username>\AppData\Local\Kaltura\Capture\

### Mac

- 1. Go to the Finder.
- 2. From the Go menu, select Go to Folder.
- 3. In the form, enter ~/Library/Preferences/Kaltura/Capture/
- 4. Click Go.

Or simply go to: /Users/<username>/Library/Preferences/Kaltura/Capture/